# TCAD simulation IIII

E. Giulio Villani

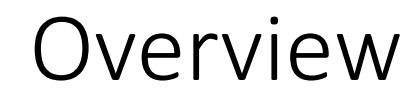

• **Simulation example of 2D PN junction using SDEVICE**

• **Charge generation and collection**

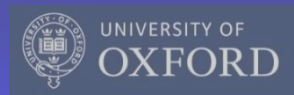

## TCAD simulation SDEVICE

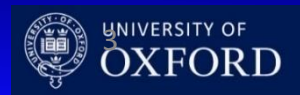

- **Sentaurus Device** is a numeric semiconductor device simulator, capable of simulating the electrical, thermal, and optical characteristics of various semiconductor devices.
- It simulates 1D, 2D, and 3D device behaviour over a wide range of operating conditions, including mixed-mode circuit simulation, combining numerically simulated devices with their compact modeling, which is performed on a SPICE-based circuit simulation level.

#### 1 **File Section**: input/output files

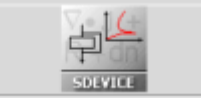

2 **Electrode Section**: electrode definition, matching those in the input grid

3 **Physics Section**: physics models to use in the simulation

4 **Plot Section**: variables to plot

5 **Math Section**: solvers

6 **Solve Section**: what to solve (IV,CV, Charge injection)

A typical command file of Sentaurus Device consists of several sections (or statement blocks), with each section executing a relatively independent function. The default extension of the command file is \_des.cmd, for example, pp1\_des.cmd. To start: **sdevice**

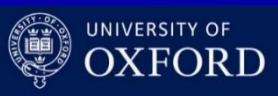

- SDEVICE simulation of 2D pn junction
	- **Charge generation**
- **Within SDEVICE, charge injection by particles can be modelled using the models for carrier generation by gamma radiation, alpha particles and heavy ions (optical generation is also available)**
- **HeavyIon generation:**

 $G(I,w,t)=Glet(I)R(w,I)T(t)$ 

Glet: linear energy transfer(LET) generation density R(w,t): spatial distribution (exponential/Gaussian) T(t): temporal profile

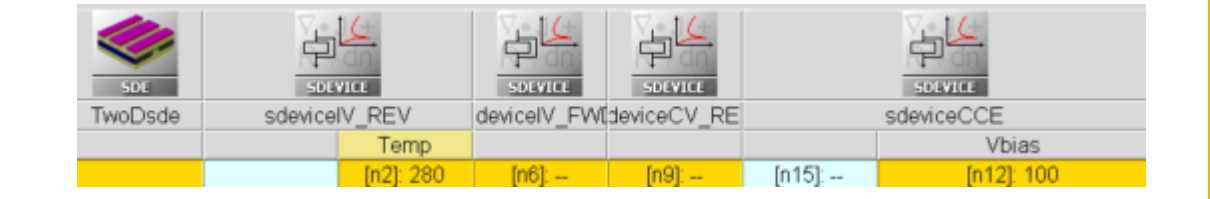

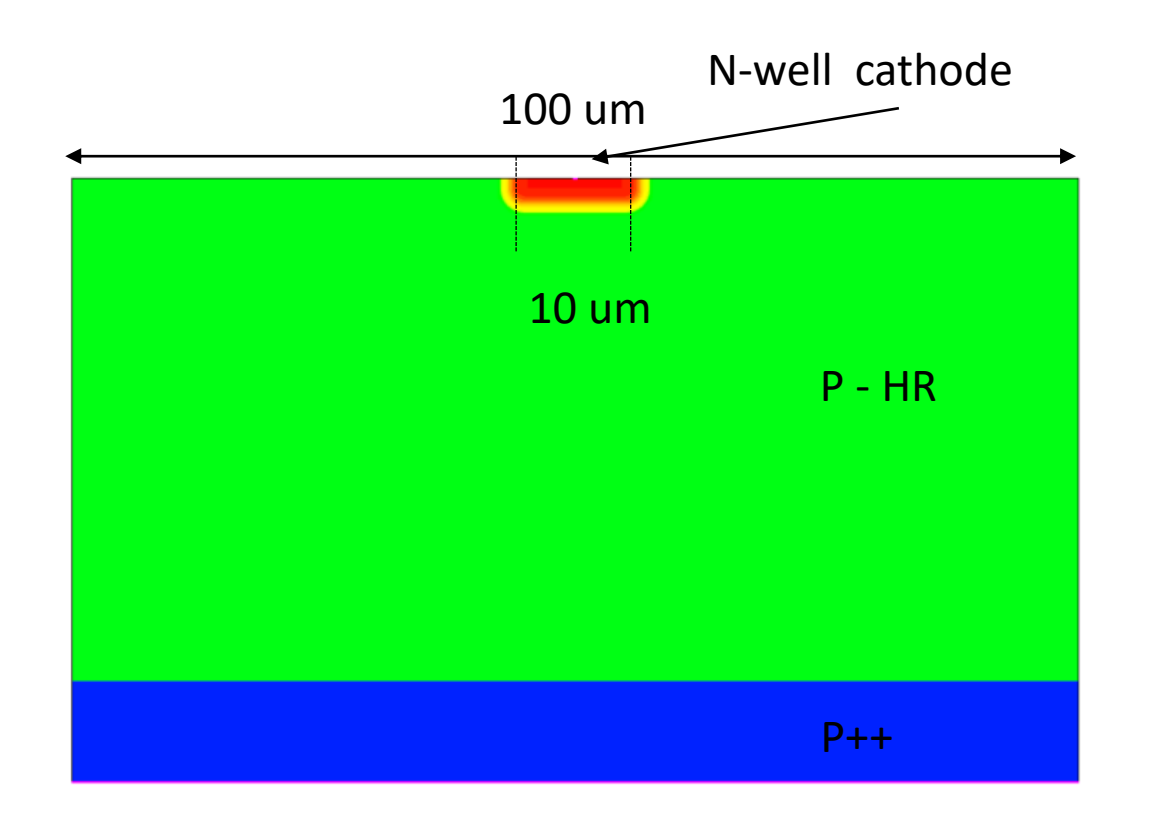

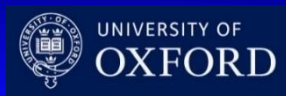

- SDEVICE command file: transient analysis:
	- **File Section**: input/output files **Electrode Section**: electrode definition, matching those in the input grid
	- **Physics Section:** physics models to use in the simulation
	- **System:** defines a mixed mode setup consisting of the device(s) and sources attached to it **Plot Section**: variables to plot
	- **Math Section**: solvers to use

#define Vdd @Vbias@ #define HitTime 1e-8 #define HitTime\_Step 1e-11 #define Transient\_Time 5e-9

## Input and Output Files

Device PNjnct {

File {

grid = "2D\_PNjnct\_msh.tdr" }

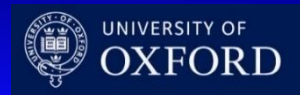

UK HEP Instrumentation Summer School*, Oxford 1-12 July 2024*

•

- SDEVICE command file: physics section
	- **The ionisation is obtained by a Minimum Ionising Particle (MIP)**
	- **Details of the ionisation are included in a file (MIP\_EXC) which has the LET and spatial parameters required for MIP emulation**

Physics {

####if "@Ionization@" =="MIP"

```
#include "MIP_EXC"
```
…

#define WT\_hi 0.1

HeavyIon (

Time = HitTime

Location =  $(0, 0)$  ### Hits at the top surface, right in the middle of the device Direction = (1.0,0.0) ### Perpendicular hit

###LET  $f = [1.28e-5 1.28e-5 1.28e-5]$  ### 80 e/h per micron is 1.28E-5 for THICK sensor LET  $f = [1.056e-5 1.056e-5 1.056e-5]$  ### 66 e/h per micron as MPV for 50 um thick active region

### LET  $f = [1.15e-5 1.15e-5 1.15e-5]$  ### 72 e/h per micron as MPV for 300 um thick active region

```
Wt_hi = [WT_hi WT_hi WT_hi]### ro = 0.1/0.2 micron
Length = \lceil 0.0 \rceil 20 60 \rceil ### LET @ different depths, irrelevant for a MIP
PicoCoulomb
Gaussian
```
)

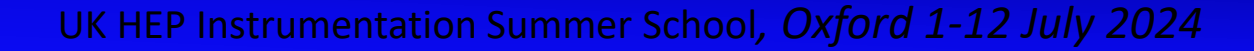

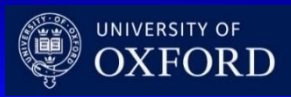

#### **### Solve procedure** Solve {

Coupled(Iterations= 700 LineSearchDamping= 1e-4){ Poisson }

Coupled(Iterations= 70 LineSearchDamping= 1e-4){ Poisson Electron Hole } **### DC bias**

NewCurrentPrefix="2D\_PNjnct\_Temp@Temp@\_CCE\_DCVbias@Vbias@"

### ramps up to the max Vbias for CCE investigation

#### Quasistationary ( InitialStep= 1e-3 MinStep= 1e-15 MaxStep= 0.25 Increment= 2.0 Decrement= 4.0 Goal { Parameter = vc.dc voltage = Vdd } ) { Coupled { Poisson Electron Hole } }

#### **### Starts the transient**

MinStep = 1e-15 )

NewCurrentPrefix="2D\_PNjnct\_Temp@Temp@\_CCE\_TRVbias@Vbias@"

### initial reset time until HIT\_Time - 10ps...

{

}

```
Transient ( InitialTime = 0 FinalTime = @<HitTime-0.01e-9>@
```

```
InitialStep = 1e-9 MaxStep = 2e-9
```
Coupled (Iterations = 10 ) { Poisson Electron Hole }

#### UK HEP Instrumentation Summer School*, Oxford 1-12 July 2024*

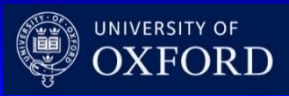

• SDEVICE command file: solve

- The voltage is first ramped up to the required bias voltage
- Then the transient simulation starts

TCAD Synopsys Simulation

The time resolution is increase just before the hit

5

- SDEVICE command file: solve
	- When the particle hits the devices, the temporal resolution is optimised for the first ns, it is relaxed afterwards

#### **### starts the transient analysis in 'HiRes' , set by Hit\_Time\_Step, until Hit\_time + 1 ns**

```
Transient ( InitialTime = @<HitTime-0.01e-9>@ 
FinalTime = @<HitTime+1e-9>@ 
                                                         InitialStep = 0.1e-12 MaxStep
= HitTime_Step MinStep = 1e-15 )
                                           \{ Coupled (Iterations = 5 ) \{ Poisson
Electron Hole }
```

```
Plot ( FilePrefix = 
"2D_PNjnct_Temp@Temp@_CCE_TRVbias@Vbias@"
```

```
Time = (
```
HitTime

```
) NoOverwrite )
```
**### after the first 1 ns after the hit the transient is in 'MediumRes' of 0.1 ns**

```
Transient ( InitialTime = @<HitTime+1e-9>@ FinalTime = 
@<HitTime+Transient_Time>@ 
                                                         InitialStep = 1e-12 MaxStep = 
.1e-9 MinStep = 1e-15 )
                             {
                                            Coupled (Iterations = 10 ) { Poisson 
Electron Hole }
```
}

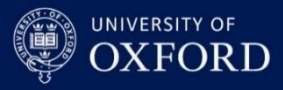

- Visualize the resulting mesh using **SVISUAL**
	- **Re-mesh the structure changing the p – doping**
	- **Visualise the meshing**
	- **I transient vs. bias**
	- **Charge collected vs. bias**
	- **Plots of charge density vs. time**

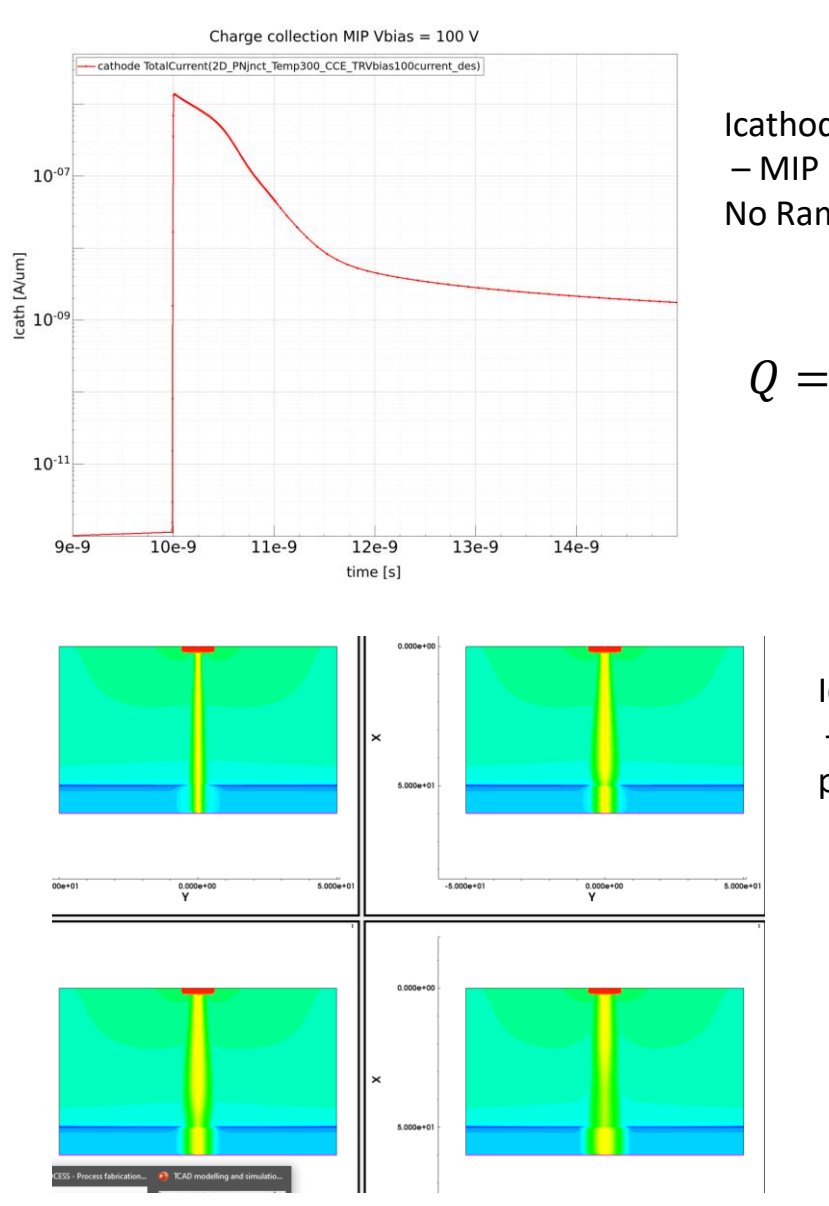

Icathode transient  $-$  MIP hit @ 10 ns -: No Ramo's theorem used

$$
Q = \oint \varepsilon \vec{E} \cdot dS
$$

Icathode transient – MIP hit @ 0, 100,200,500 ps

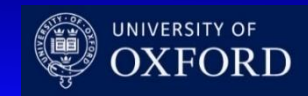

## TCAD and simulation I

## **Thank you**

giulio.villani@stfc.ac.uk

- Simulation example : 2D pn using **SDEVICE**
- Charge generation and collection from MIP hit

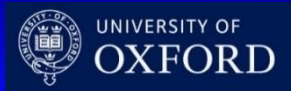